# **BAB III METODOLOGI PENELITIAN**

#### **3.1. Posedur Penelitian**

Prosedur penelitian yang digunakan untuk menyederhanakan permasalahan yang diteliti, sehingga dapat membahas dan menjelaskan permasalahan secara tepat. Penelitian yang dilakukan pada tugas akhir ini yaitu untuk mengetahui parameter yang berpengaruh pada produk 3D *printer* dengan bahan ABS. Langkah awal adalah membuat gambar tiga dimensi (CAD) menggunakan *software* Inventor Profesional dengan format .OBJ *file*. Selanjutnya mengolah data pengaturan parameter dengan metode DOE pada *software* Minitab, kemudian memasukan pengaturan parameter pada *software* Slic3r. Kemudian melakukan proses *slicing* dengan *software* Repitier-Host selanjutnya melakukan proses cetak benda kerja. Spesimen yang telah jadi selanjutnya dilakukan pengukuran akurasi dimensi, pengukuran massa dan pengambilan data pengujian kekuatan tarik. Dari data-data yang didapat diolah dan dilakukan analisis perbandingan menggunakan metode *Signal to Noise Ratio* (SNR) dan *Analysis Varians* (ANOVA).

#### **3.2. Tempat Penelitian**

Penelitian dilakukan di laboratorium mekatronika Teknik Mesin Gedung G6 lantai 2 Universitas Muhammadiyah Yogyakarta.

#### **3.3. Tempat Pengujian Tarik**

Pengujian tarik dilakukan di laboratorium kalibrasi Balai Besar Kulit, Karet, dan Plastik (BBKKP) Yogyakarta menggunakan *Universal Testing Machine* (UTM).

#### **3.4. Alat**

Alat yang digunakan dalam penelitian adalah:

1. 3D *Printer* Pursa-I3.

Pada penelitian ini menggunakan Spesifikasi 3D *Printer* Pursa-I3 ditunjukan pada gambar 3.1. Spesifikasi 3D *Printer* Pursa-I3 yang digunakan dalam penelitian ini dijelaskan pada tabel 3.1. dan gambar dari mesin 3D *Printer* akan ditunjukkan gambar 3.1.

| Frame                           | Acrylic + Threaded rod                        |  |
|---------------------------------|-----------------------------------------------|--|
| Print size $(XYZ)$              | Print size $(X Y Z)$ : 200 x 200 x 180 mm     |  |
| Layer Thickness                 | $0.1$ mm- $0.4$ mm                            |  |
| <b>Print Speed</b>              | $40 - 100$ mm/s                               |  |
| Z Axis Positioning Accuracy     | $0.004$ mm                                    |  |
| XY Axis Positioning<br>Accuracy | $0.012$ mm                                    |  |
| <b>Printing Filament</b>        | ABS, PLA, HIPS, PVA, Wood & Nylon             |  |
| <b>Favoured Filament</b>        | <b>ABS</b>                                    |  |
| <b>Filament Diameter</b>        | $1.75$ mm                                     |  |
| Nozzle Diameter                 | 0.4 mm (customized 0.3mm/0.5mm)               |  |
| Print Bed Size                  | 213 x 200 mm.                                 |  |
| Print Bed (Build Platform)      | Heated Aluminium platform with glass<br>cover |  |
| Max heated bed temperature      | about 110 deg C (adjustable).                 |  |
| Max extruder temperature        | about 240 deg C.                              |  |
| No.of Extruders                 | <b>Bowden Design Extruder One</b>             |  |
| Hot end                         | E3D <sub>V5</sub>                             |  |
| LCD included                    | Yes                                           |  |
| Interface                       | USB, LCD display and SD card reader           |  |
| 3D printing Control<br>Software | Repetier-Host                                 |  |
| CAD Input data file format      | STL, OBJ, G-code                              |  |
| <b>Operating System</b>         | Windows/Linux/Mac                             |  |
| Power                           | 170 W                                         |  |
| <b>Machine Size</b>             | 430 mm x 505 mm x 380 mm                      |  |
| Machine weight                  | 8kg                                           |  |

Tabel 3.1. Spesifikasi 3D *Printer* Pursa-I3

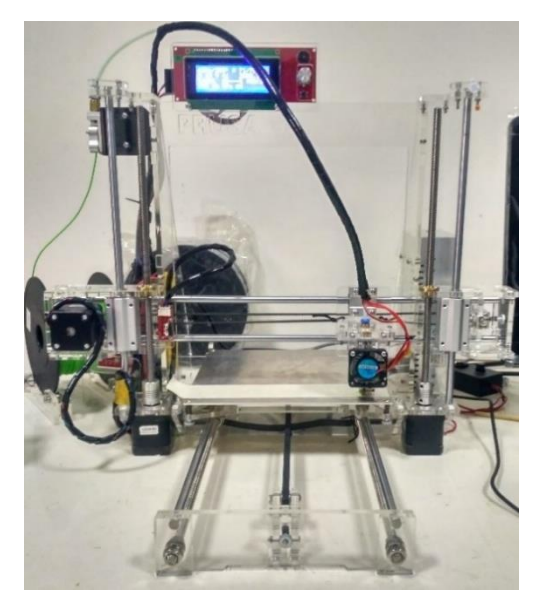

Gambar 3.1. 3D *Printer* Pursa-I3

2. Kunci L.

Kunci L digunakan untuk melepas dan mengencangkan baut saat penggantian bahan filamen, ditunjukan pada gambar 3.2.

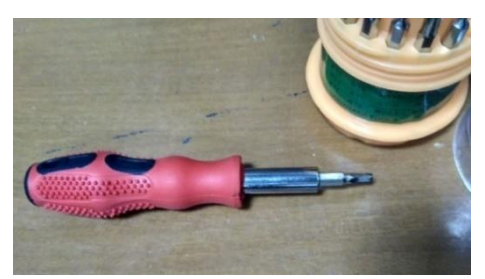

Gambar 3.2. Kunci L

## 3. *Masking Tape*

*Masking Tape* digunakan untuk menutupi papan atau *bed* yang berfungsi sebagai dasar pencetakan serta mengurangi gesekan antara nozzle dan bed. *Masking tape* ditunjukan pada gambar 3.3.

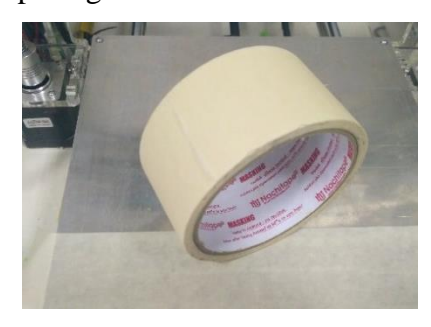

Gambar 3.3. *Masking Tape*

### 4. Komputer

Komputer digunakan untuk menjalankan program yang digunakan untuk pencetakan. Pada penelitian ini komputer yang digunakan adalah Asus A450CC ditunjukan pada gambar 3.4. dan spesifikasi ditunjukan pada gambar 3.5.

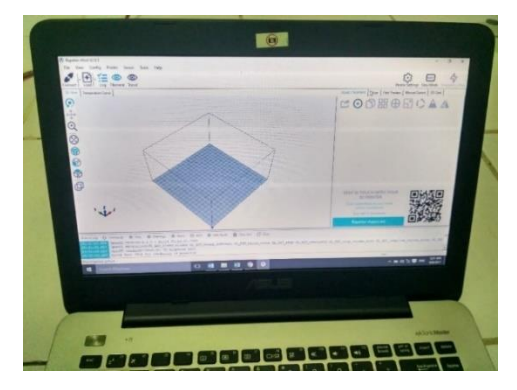

Gambar 3.4. Asus A450CC

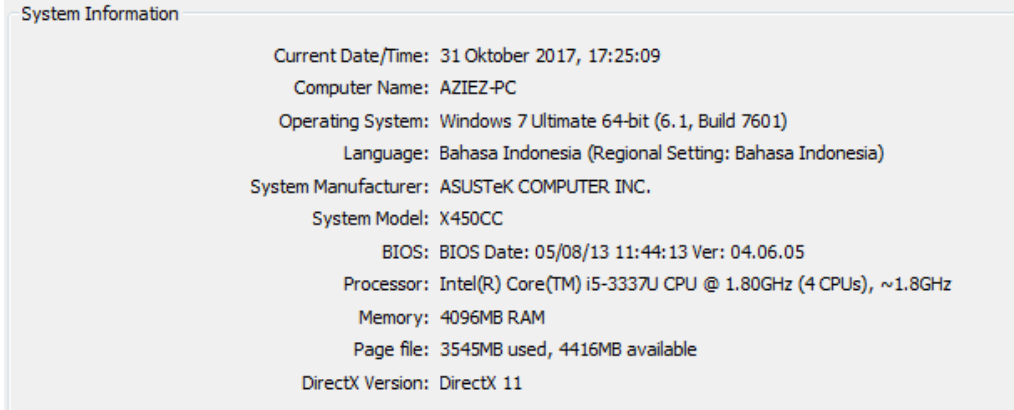

Gambar 3.5. Spesifikasi Asus A450CC

## 5. *Praying Tools*.

*Praying Tools* digunakan untuk melepas atau mengangkat spesimen dari papan *bed* saat proses pencetakan selesai dan ditunjukan pada gambar 3.6.

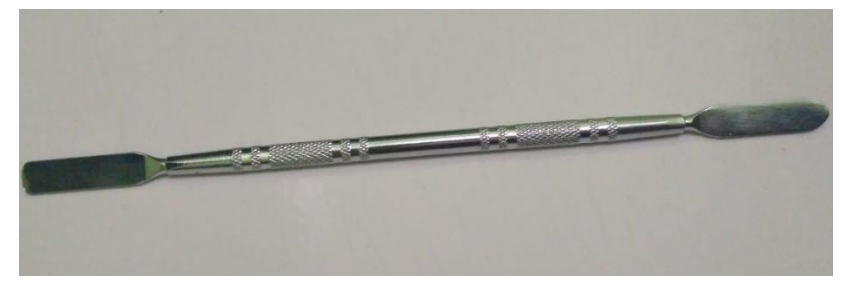

Gambar 3.6. *Praying Tools*

6. *Software* Inventor Profesional.

Inventor Profesional 2017 digunakan untuk membuat gambar CAD dengan format .OBJ *file*. Inventor Pro ditunjukan pada gambar 3.7.

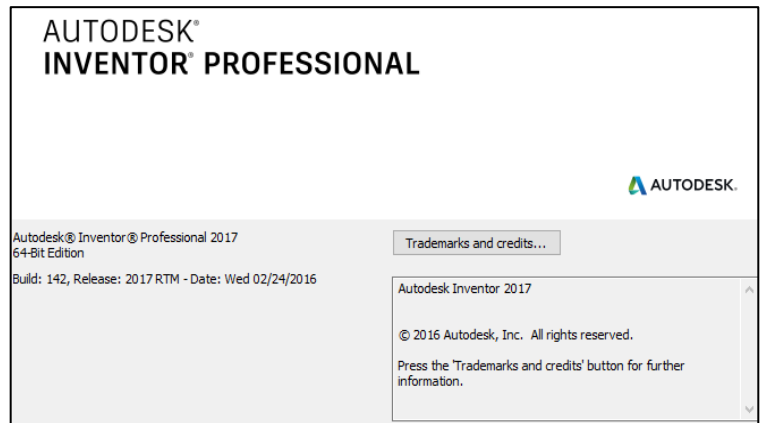

Gambar 3.7. Inventor Profesional 2017 *Student Version*

7. *Software* Slic3r.

Slic3r digunakan untuk memasukan parameter dan merubah gambar CAD menjadi bahasa program G-Code. Pengaturan pada parameter dapat disimpan dalam bentuk format INI. *file*. Slic3r ditunjukan pada gambar 3.8.

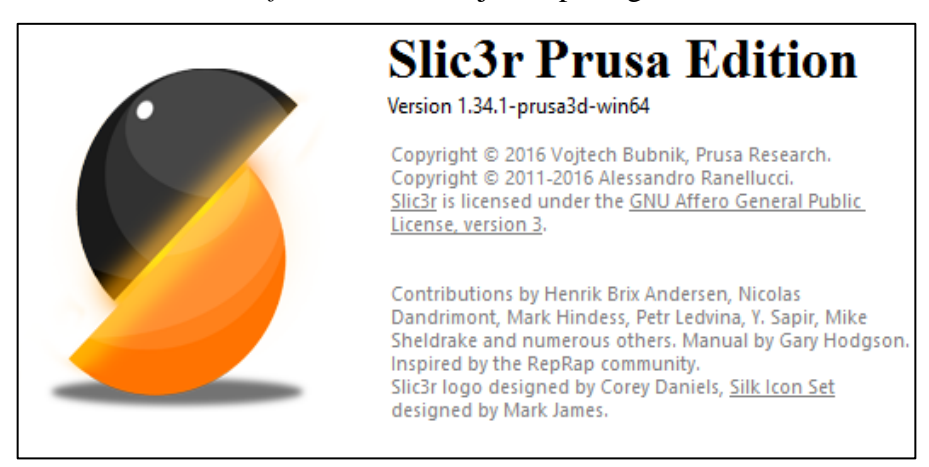

Gambar 3.8. Slic3r Pursa Editon

8. *Software* Repetier-Host.

Repetier-Host digunakan untuk proses pencetakan. Setelah *slicing* dilakukan Repitier-Host akan memasukan perintah ke dalam mesin 3D *printer* untuk melakukan proses pencetakan. *Softwar*e ini juga berfungsi untuk *monitoring* selama proses berlangsung dan *software* ini dilengkapi dengan *emergency stop* sebagai tombol pengaman. Repetier-Host ditunjukan pada gambar 3.9.

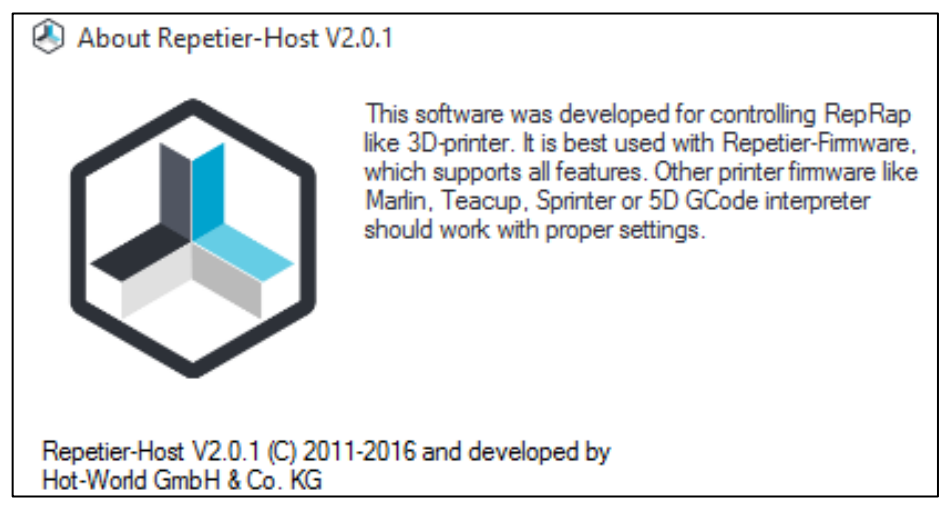

Gambar 3.9. Repetier-Host V2.0.1

## 9. *Software* Minitab.

Minitab adalah program statistik untuk memasukan data variasi parameter. Digunakan untuk menghitung regresi secara lebih mudah dengan memilih tipe metode yang akan dilakukan untuk penelitian. Di dalam penelitian digunakan untuk menentukan variasi parameter dan faktor yang berpengaruh terhadap variabel dependen pada metode DOE. Minitab ditunjukan pada gambar 3.10.

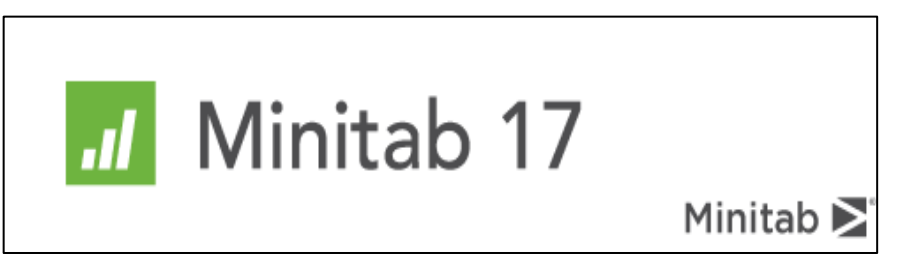

Gambar 3.10. Minitab 2017

## 10. *Vernier Caliper*

Jangka Sorong berfungsi untuk mengukur suatu benda dari sisi luar dengan cara diapit. Pada penelitian ini jangka sorong digunakan untuk mengukur akurasi dimensi spesimen hasil produk 3D *printer*. Spesikasi jangka sorong yang digunakan adalah jangka sorong *Krisbow Caliper* dengan ketelitian 0.05 mm. *Vernier Caliper* ditunjukan pada gambar 3.11.

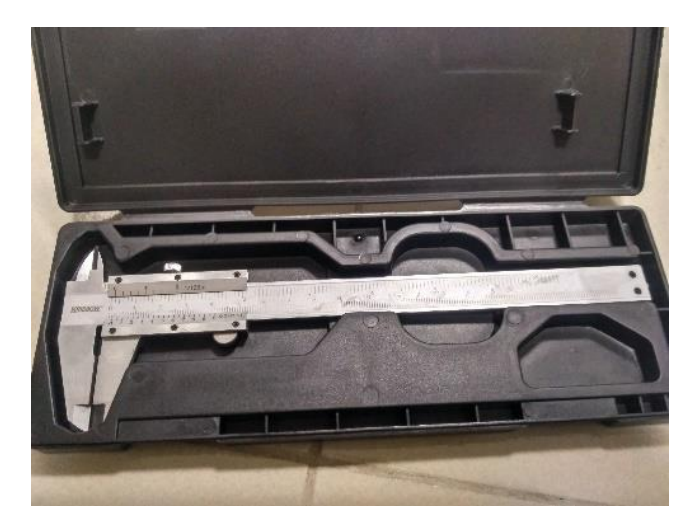

Gambar 3.11. *Krisbow Caliper*

## 11. *Universal Testing Machine* (UTM)

UTM digunakan sebagai alat pengujian tarik. UTM akan memberikan informasi mengenai seberapa besar pengukuran yang akan diuji terhadap suatu bahan. Dalam penelitian ini data yang diperoleh dari pengujian menggunakan UTM dilakukan analisis untuk mengetahui parameter yang dimasukan. UTM ditunjukan pada gambar 3.12 dan spesifikasi dari UTM ditunjukan pada tabel 3.2.

| Type             | Z020                                                                                                    |  |  |
|------------------|----------------------------------------------------------------------------------------------------|--|--|
| Manufacturer     | Zwick (Germany)                                                                                                    |  |  |
| <i>Functions</i> | Computer controlled universal<br>materials testing machine,<br>tensile, flexural, compression,<br>tear, interlaminar tests. |  |  |
| Speed range      | $0.001 - 750$ mm/min                                                                                                    |  |  |
| Load capacity    | $-20 - +20$ Kn                                                                                                    |  |  |
| Equipments       | Tensile head (10 kN)                                                                                                    |  |  |
|                  | 3 point bending head                                                                                                    |  |  |
|                  | 4 point bending head                                                                                                    |  |  |
|                  | Tensile head (100 kN)                                                                                                    |  |  |
|                  | Zwick TestXpert 11.0 program                                                                                                |  |  |

Tabel 3.2. Spesifikasi alat uji kuat tarik *Zwick roell* Z020

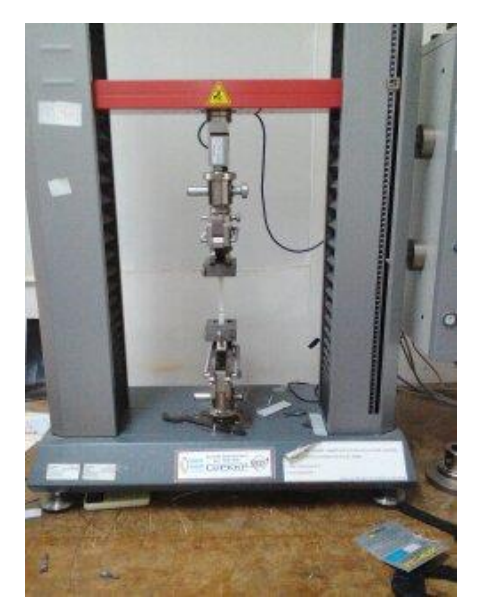

Gambar 3.12. *Universal Testing Machine* (UTM)

### **3.5. Bahan**

Bahan yang digunakan dalam penelitian ini adalah material plastik berbentuk filamen dengan diameter filamen 1,75 mm. Dalam penelitian ini filamen yang digunakan adalah berbahan *acrylonitril butadiene styrene* (ABS) berwarna abu – abu. Berikut ini gambar 3.13. filamen tersebut.

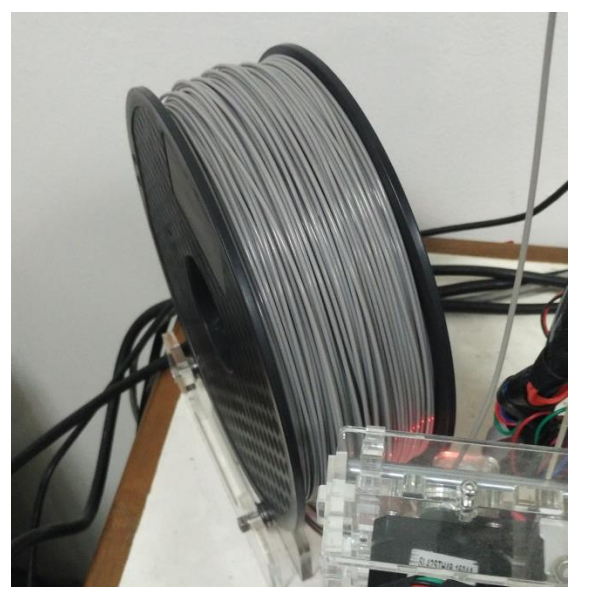

Gambar 3.13. Filamen ABS

#### **3.6. Diagram Alir**

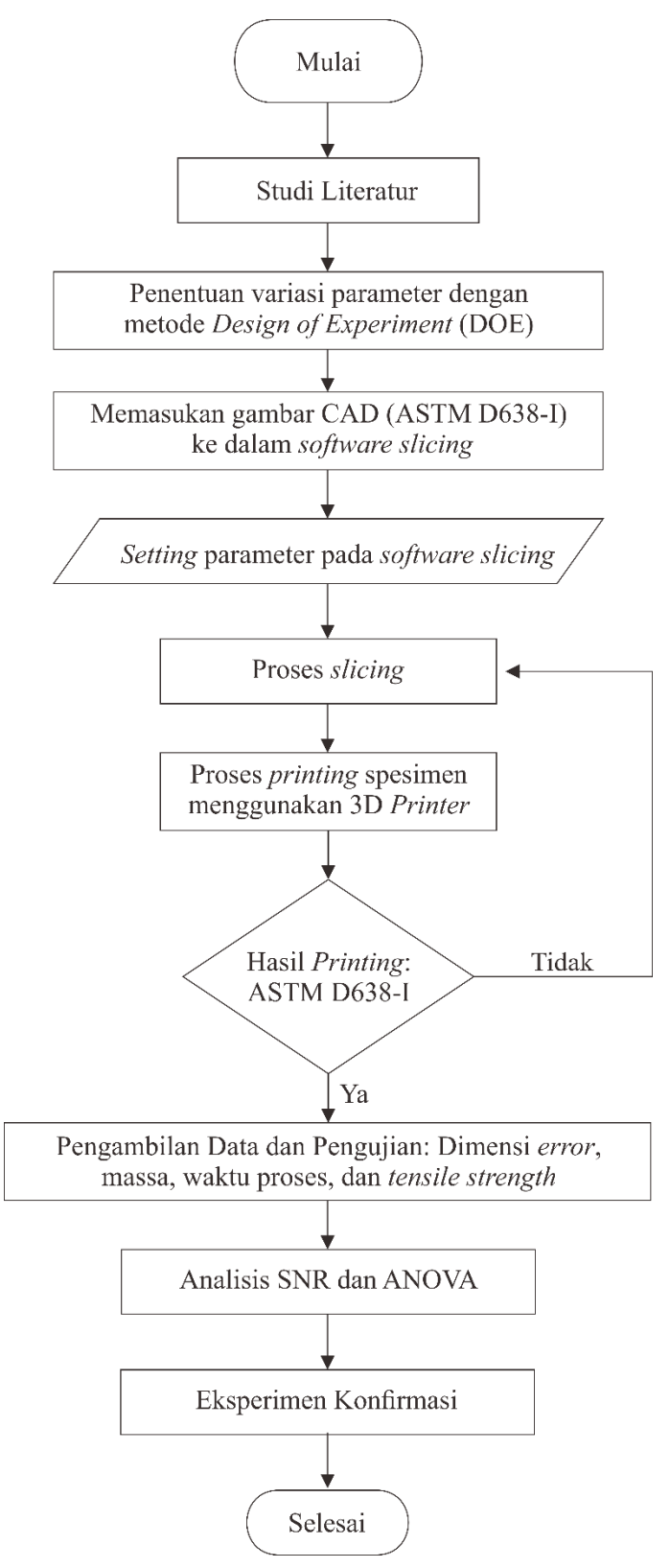

Gambar 3.14. Diagram alir penelitian

#### **3.7. Design of Experiment (DOE)**

Pengoptimalan produk 3D *printing* menggunakan metode *design of experiment* (DOE) dengan menentukan desain faktorial dan data variasi parameter yang dimasukan pada proses *slicing* untuk menentukan jumlah eksperimen minimal dan untuk mendapatkan informasi sebanyak mungkin dari semua faktor yang berpengaruh terhadap parameter. Parameter yang digunakan dalam penelitian ini adalah *nozzle temperature* (mm), *extrusion width* (mm), dan *fill density* (%).

#### **3.7.1. Menentukan Variasi Parameter Proses (Faktor Kontrol)**

Untuk menentukan variasi parameter proses yang digunakan yaitu dengan menggunakan metode DOE didapatkan empat variasi dan tiga level perubahan. Berikut ini adalah parameter yang digunakan yaitu *nozzle temperature* (°C), *extrusion width* (mm), dan *fill density* (%). Besarnya nilai pada setiap level parameter proses yang digunakan dalam penelitian ini berasal dari *data sheet* material tipe ABS, dari perhitungan secara teoritis, dan dari studi literatur penelitian sebelumnya.

#### 1. *Nozzle temperature*

Pemilihan parameter proses yang tepat didapatkan dari *filament data sheet*  eSUN untuk bahan ABS yang ditunjukkan pada tabel 3.3.

| <b>Item</b>                | Unit                                       | <b>ABS</b> |  |
|----------------------------|--------------------------------------------|------------|--|
| Density                    | $\text{kg/m}^3$                            | 1.01       |  |
| <b>Melt Point</b>          | C                                          | 220-260    |  |
| Melt Flow Index            | $g/10$ min                                 | 1.43       |  |
| Tensile Yield Strength     | <b>MPa</b>                                 | 40.96      |  |
| <b>Elongation at Break</b> | $\%$                                       | 20.86      |  |
| <b>Flexural Strength</b>   | <b>MPa</b>                                 | 45.44      |  |
| <b>Flexural Modulus</b>    | MPa                                        | 1948.45    |  |
| <b>Impact Strength</b>     | kJ/m <sup>2</sup>                          | 22.11      |  |
| Accuracy                   | 3 mm: 2.9 - 3.0 mm / 1.75 mm: 1.7 - 1.8 mm |            |  |

Tabel 3.3. *Data Sheet of* eSUN 3D *Filament* (esunchina.net)

Dari *filament data sheet* tersebut didapat bahwa *melt point* pada ABS yaitu 220-260<sup>o</sup>C. Pada pra eksperimen yang telah dilakukan didapat *nozzle temperature* dengan kualitas produk terbaik pada 230°C. Sehingga temperatur tersebut dijadikan sebagai level satu, selanjutnya ditentukan range level sebesar 5 °C. Jadi penelitian ini menggunakan nilai parameter proses *nozzle temperature* sebesar 230  $\rm{^{\circ}C}$  (level satu), 235  $\rm{^{\circ}C}$  (level dua), dan 240  $\rm{^{\circ}C}$  (level tiga).

#### 2. *Extrusion width*

Dalam pengaturan pada *software* Slic3r lebar bukan sebagai jarak dua jalur ekstrusi yang berdekatan, karena beberapa ekstrusi dibuat tumpang tindih untuk mendapatkan ikatan yang lebih baik. *Software* Slic3r mengasumsikan bahwa bentuk penampang melintang dari ekstrusi adalah persegi panjang dengan ujung semi sirkuler (Slic3r, 2017). Lebar ekstrusi semakin kecil semakin baik karena mengurangi *gap* antar *line* yang mungkin terbentuk. Namun besar nilai *extrusion width* yang lebih tipis dari *layer height* bentuknya tidak dapat diprediksi oleh komputer sehingga memungkinkan kegagalan dalam pencetakan (Slic3r, 2017). Pada penelitian ini *layer height* yang digunakan adalah 0.2 mm dan diameter *nozzle* yang digunakan sebesar 0.4 mm. *Layer height,* diameter *nozzle* dan *extrusion width* dijelaskan pada gambar 3.15.

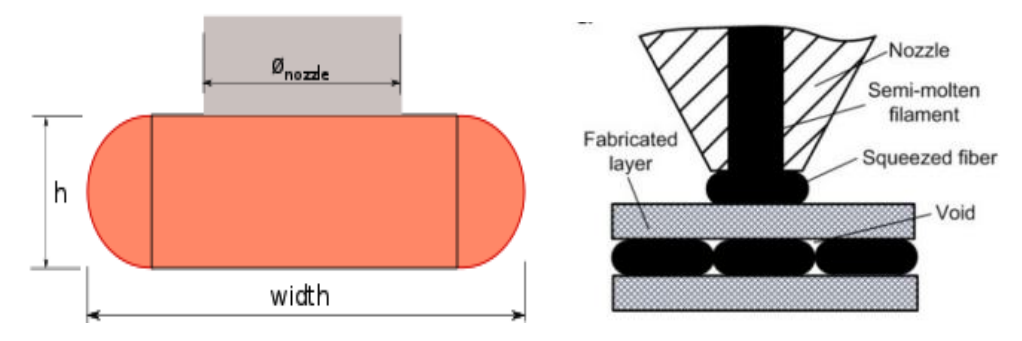

Gambar 3.15. Tinggi dan lebar ekstrusi (Slic3r.org)

Kombinasi *layer height,* diameter *nozzle* dan *extrusion width* haruslah menghasilkan bentuk *slicing* yang baik dengan celah antar ekstrusi yang sekecil mungkin*.* Nilai *extrusions width* yang akan diterapkan haruslah memenuhi batas minimal volume ekstrusi. Berdasarkan hasil pra-eksperimen nilai *extrusions width*  dengan hasil *slicing* yang baik pada *layer height* 0.2 mm dan diameter *nozzle* 0.4 mm adalah 0.3 mm (level 1), 0.35 mm (level 2), dan 0.4 mm (level 3).

## 3. *Fill density*

Parameter *infill* dalam penelitian ini adalah kerapatan pola *infill* (*fill density*). Pada parameter *fill density* dilakukan variasi tiga level meliputi 25%, 50%, dan 75%. Pada penelitian ini level satu untuk *infill density* ditentukan sebesar 25%. Selanjutnya untuk level dua ditentukan sebagai level tengah sehingga dipilih 50%. Sedangkan level tiga ditentukan dengan menaikan menjadi 75%. Densitas penuh (100%) tidak digunakan karena parameter proses lain yang digunakan pada penelitian ini adalah *fill pattern*, dimana *fill density* harus kurang dari 100% agar *fill pattern* dapat digunakan. Perbandingan kerapatan dari variasi nilai *fill density* ditunjukkan pada gambar 3.19.

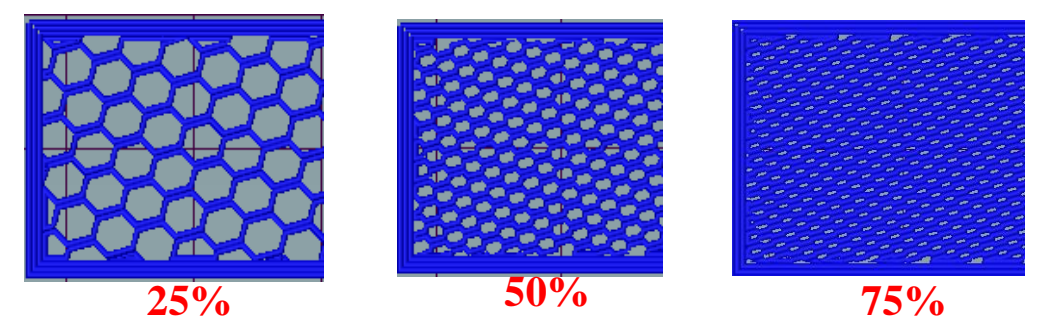

Gambar 3.16. Perbandingan nilai *fill density* 25 %, 50% dan 75%

Berdasarkan dari penelitian sebelumnya, perhitungan yang telah dilakukan, pra-eksperimen dan melihat *data sheet* material yang digunakan, maka nilai level parameter proses yang digunakan pada penelitian ini adalah sebagai berikut pada tabel 3.4.

Tabel 3.4. Parameter proses dan level

| Faktor | <b>Parameter Proses</b>                   | Level |      |     |  |
|--------|-------------------------------------------|-------|------|-----|--|
|        |                                           |       |      |     |  |
| A      | <i>Nozzle temperature</i> $({}^{\circ}C)$ | 230   | 235  | 240 |  |
| B      | Extrusion width (mm)                      | 0.3   | 0.35 | 0.4 |  |
| C      | Infill density $(\%)$                     | 25    | 50   | /5  |  |

#### **3.7.2. Parameter Proses** *Default*

Pada penelitian ini tidak semua parameter proses dapat dilakukan kontrol. Selain parameter proses yang meliputi *nozzle temperature* (°C), *extrusion width* (mm), dan *fill density* (%) besarnya nilai parameter lain ditentukan oleh pengaturan *default* yang sudah tersedia dari program Slic3r dan berdasarkan hasil pra-eksperimen. Hal ini bertujuan untuk memudahkan dalam proses analisis. Parameter proses yang diatur secara *default* ditunjukkan pada tabel 3.5, sedangkan tabel parameter proses *default* untuk kecepatan ditunjukkan pada tabel 3.6.

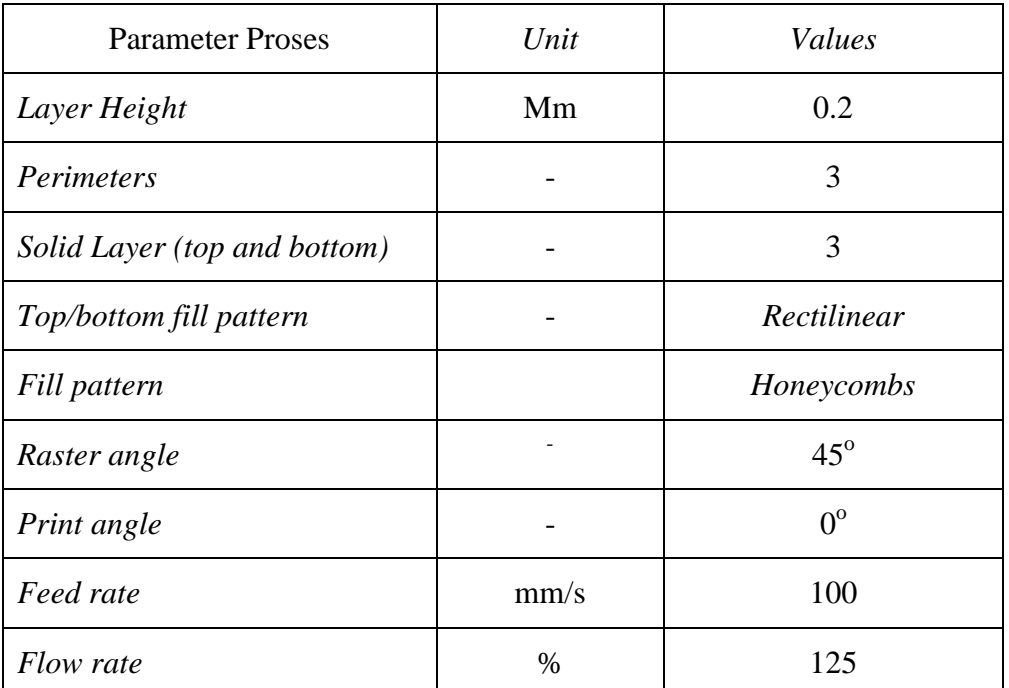

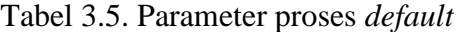

Tabel 3.6. Parameter proses untuk kecepatan

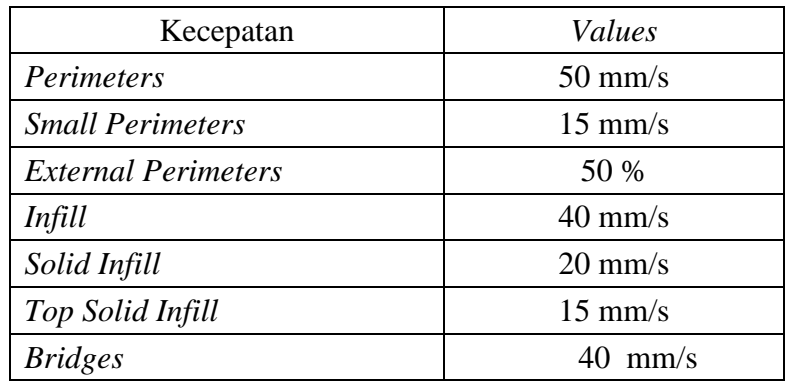

#### **3.7.3. Variabel Respon**

Variabel Respon atau karakteristik kualitas adalah objek yang menarik dari suatu produk atau proses (Soejanto, 2009). Pada penelitian ini ditentukan beberapa variabel respon meliputi *tensile strength,* dimensi produk, massa produk, dan waktu pencetakan. Pada hasil *tensile strength,* dan dimensi produk dianalisis menggunakan metode Taguchi ANOVA untuk melihat pengaruh pada setiap parameter proses yang dimasukan pada produk 3D *printing* bahan PLA.

#### **3.7.4. Desain Faktorial**

Dalam penelitian ini desain faktorial dibuat menggunakan *software* Minitab 17. Dalam metode Taguchi pada penelitian ini digunakan *array orthogonal* (AO) L9 (3<sup>3</sup>) yang berarti sembilan percobaan dimana ada empat parameter proses atau faktor dengan tiga perubahan variabel dalam setiap faktor parameter. Selanjutnya setiap faktor dilakukan replikasi sebanyak tiga kali.

Penelitian ini juga tidak terlepas dari faktor *noise* dalam penetapan faktorial seperti *printer* 3D tidak dilengkapi sistem *cooling*, penyimpangan pada *thermocouple* pada *print head* dan *bed*, *nozzle* tersumbat, kualitas filamen dan *bed* yang tidak rata. Faktor *noise* diabaikan pada penelitian ini karena metode DOE menggunakan pengolahan data variasi parameter proses terdiri dari beberapa faktor dan level yang telah ditentukan. Faktor *noise* pada mesin diabaikan atau indikator yang divariasi dalam parameter proses untuk meningkatkan kualitas selama proses pencetakan. Tabel desain faktorial dalam penelitian ini adalah sebagai berikut pada tabel 3.7.

|           | Level                             |                                |                  |  |
|-----------|-----------------------------------|--------------------------------|------------------|--|
| Percobaan | $Nozzle$<br>Temperature ( $^0C$ ) | <b>Extrusion Width</b><br>(mm) | Fill Density (%) |  |
|           |                                   |                                |                  |  |
|           |                                   |                                |                  |  |
|           |                                   |                                |                  |  |
|           |                                   |                                |                  |  |

Tabel 3.7 DOE Taguchi dari parameter proses

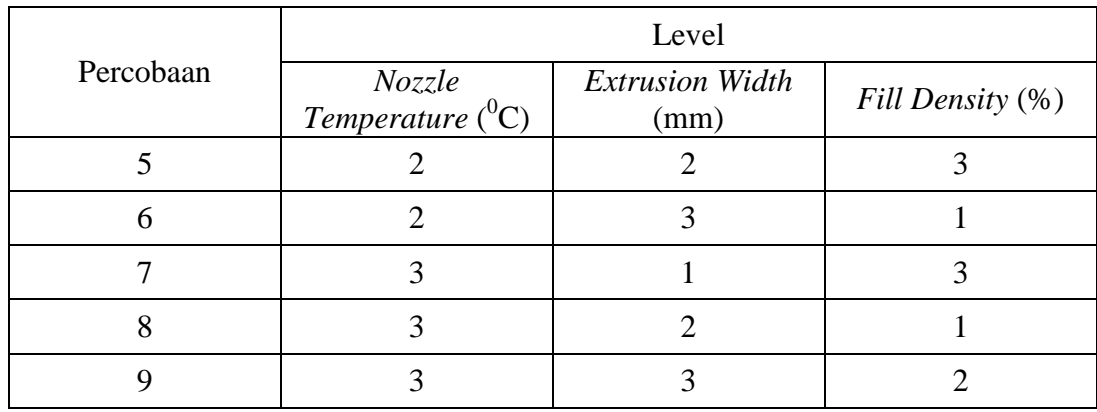

## **3.8. Pembuatan Gambar CAD**

Desain spesimen digambar menggunakan *software* CAD yaitu Autodesk Inventor Profesional 2017. Desain yang dibuat menggunakan format .OBJ, hal ini dikarenakan format .OBJ dapat dibaca oleh *software slicing* Slic3r dan Repitier-Host. Standarisasi spesimen uji tarik untuk bahan plastik yang digunakan adalah ASTM D-638 tipe I dengan tebal 4 mm. Dimensi dari spesimen uji ASTM D-638 tipe I ditunjukan pada tabel 3.8.

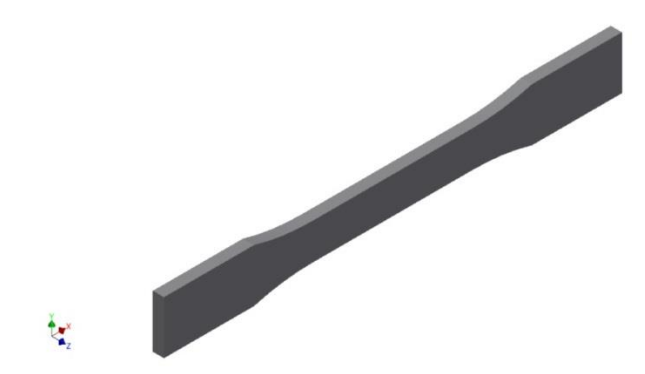

Gambar 3.17. Desain CAD spesimen

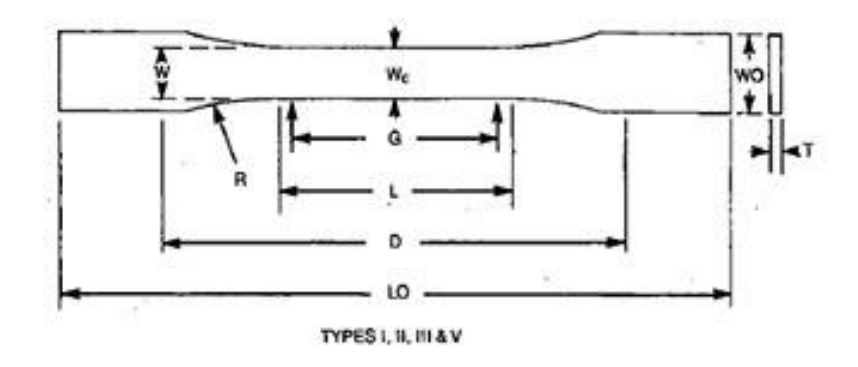

Gambar 3.21. ASTM-D638 tipe I (ASTM Internasional, 2002)

| Specimen Dimensions for Thickness, T, mm (in.) <sup>4</sup> |           |           |                                   |                      |                       |                                                |
|-------------------------------------------------------------|-----------|-----------|-----------------------------------|----------------------|-----------------------|------------------------------------------------|
|                                                             | 7(0.28)   | or under  | Over 7 to 14 (0.28 to 0.55), incl |                      | 4 (0.16) or under     |                                                |
| Dimensions (see drawings)                                   | Type I    | Type II   | Type III                          | Type IV <sup>B</sup> | Type V <sup>C.D</sup> | Tolerances                                     |
| W-Width of narrow section <sup>E,F</sup>                    | 13 (0.50) | 6(0.25)   | 19 (0.75)                         | 6(0.25)              | 3.18 (0.125)          | $\pm 0.5$ ( $\pm 0.02$ ) <sup>0,<i>C</i></sup> |
| L-Length of narrow section                                  | 57 (2.25) | 57 (2.25) | 57 (2.25)                         | 33 (1.30)            | 9.53(0.375)           | $\pm 0.5$ ( $\pm 0.02$ ) <sup>C</sup>          |
| WO-Width overall, min <sup>G</sup>                          | 19 (0.75) | 19 (0.75) | 29 (1.13)                         | 19 (0.75)            | 1419.                 | $+6.4 (+ 0.25)$                                |
| WO-Width overall, min <sup>G</sup>                          |           |           |                                   |                      | 9.53 (0.375)          | $+3.18(+0.125)$                                |
| LO-Length overall, min <sup>11</sup>                        | 165(6.5)  | 183 (7.2) | 246 (9.7)                         | 115(4.5)             | 63.5(2.5)             | no max (no max)                                |
| G-Gage length'                                              | 50 (2.00) | 50 (2.00) | 50 (2.00)                         |                      | 7.62 (0.300)          | $\pm 0.25$ ( $\pm 0.010$ ) <sup>C</sup>        |
| G-Gage length'                                              |           |           |                                   | 25 (1.00)            |                       | $±0.13$ ( $±0.005$ )                           |
| D-Distance between grips                                    | 115(4.5)  | 135(5.3)  | 115(4.5)                          | 65(2.5)              | 25.4(1.0)             | ±5(±0.2)                                       |
| R-Radius of fillet                                          | 76 (3.00) | 76 (3.00) | 76 (3.00)                         | 14 (0.56)            | 12.7(0.5)             | $±1$ (±0.04) <sup>c</sup>                      |
| RO-Outer radius (Type IV)                                   | $\cdots$  | $\cdots$  | $\cdots$                          | 25 (1.00)            |                       | $±1$ (±0.04)                                   |

Tabel 3.8. Dimensi ASTM-D638 (ASTM Internasional, 2002)

#### **3.9. Proses Slicing**

Pada penelitian ini file .OBJ perlu diproses oleh *software* yang disebut *slicer*, digunakan untuk mengubah model menjadi serangkaian lapisan tipis dan menghasilkan G-code *file* berisi perintah yang disesuaikan dengan jenis 3D *printer* yang digunakan. Selain itu proses *slicing* akan menghasilkan informasi penting seperti waktu pencetakan, filamen yang dibutuhkan, total jumlah *line* dan jumlah *layer*. Penelitian ini menggunakan *software* Slic3r Pursa Edition untuk membuat G-code yang akan disematkan pada *software* 3D *printing tools* yaitu Repetier-Host dimana akan dihubungkan langsung dengan perangkat 3D *printer*. Prosedur *slicing* pada penelitian ini adalah sebagai berikut:

- 1. Memasukan file CAD berformat .OBJ kedalam Repetier-Host.
- 2. Mengatur konfigurasi parameter pada Slic3r Pursa Edition. Konfigurasi parameter yang digunakan untuk divariasi meliputi *nozzle temperature, extrusion width,* dan *fill density* yang ditunjukan pada tabel 3.7.
- 3. Pada slic3r pursa edition parameter yang dimasukan adalah sebagai berikut*.*
	- a. Pada pengaturan *fill density* dilakukan pada menu *infill* pada *tab print settings* dengan cara memasukan nilai untuk *fill density* pada kolom *infill* seperti yang ditunjukan pada gambar 3.19.

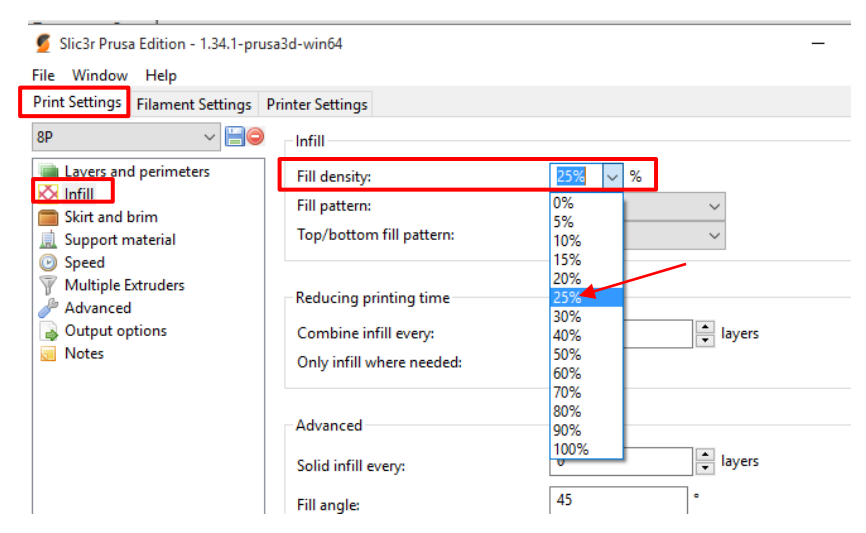

Gambar 3.19. Pengaturan *fill density*

b. Pada pengaturan *fill pattern* dilakukan pada menu *infill* pada *tab print settings* dengan cara memilih pola yang tersedia pada kolom *fill pattern* seperti ditunjukan pada gambar 3.20.

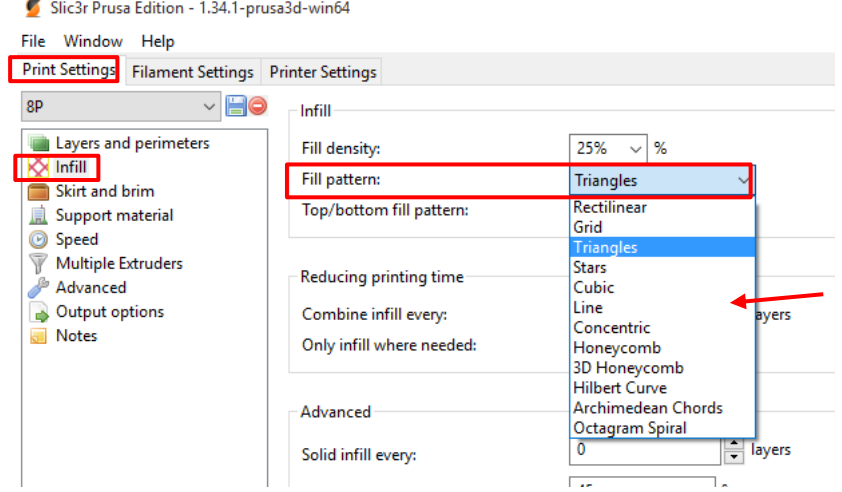

Gambar 3.20. Pengaturan *fill pattern*

c. Pada pengaturan *extrusion width* dilakukan pada menu *advanced* pada *tab print settings* dengan cara memasukan nilai *extrusion width* seperti di tunjukan pada gambar 3.21.

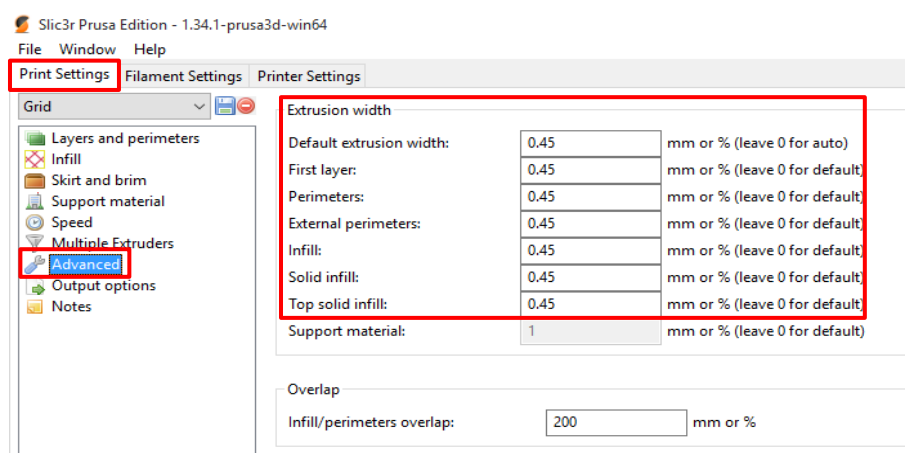

Gambar 3.24. Pengaturan *extrusion width*

d. Pada pengaturan *nozzle temperature* dilakukan pada menu *filament*  pada *tab filament settings* dengan cara memasukan nilai *temperature* pada kolom *temperature extruder* seperti pada gambar 3.22.

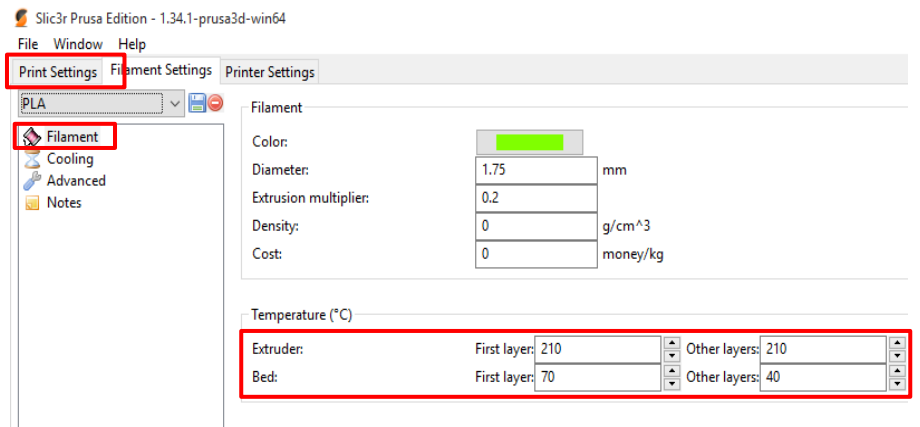

Gambar 3.22. Pengaturan *nozzle temperature*

- 4. Pengaturan parameter lain seperti kecepatan, *layer height, perimeters,* dan *shell* mengikuti pengaturan *default* yang ada di Slic3r Pursa Edition.
- 5. Proses *slicing* dilakukan dengan menekan *Slice with Slic3r Prusa Edition*  pada *software* Repetier-Host kemudian tunggu sampai proses selesai. Gambar produk sebelum dilakukan proses *slicing* ditunjukan pada gambar 3.23 dan gambar produk hasil *slicing* ditujukan pada gambar 3.24.

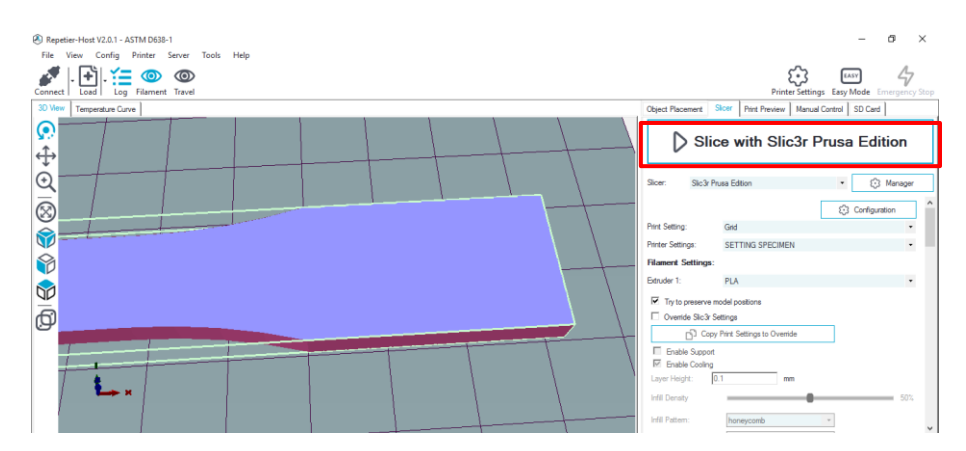

Gambar 3.23. Proses *Slicing*

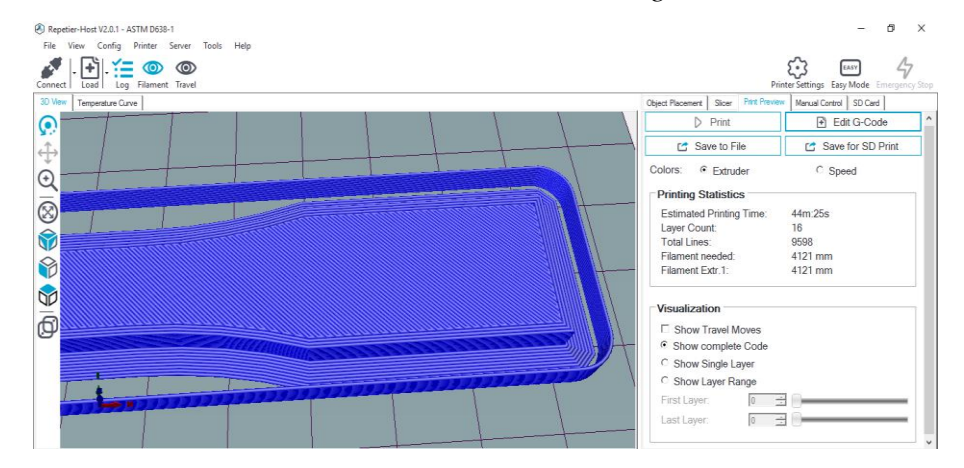

Gambar 3.24. Hasil *slicing*

## **3.10. Proses Printing**

Berikut ini adalah gambar proses printing bahan uji.

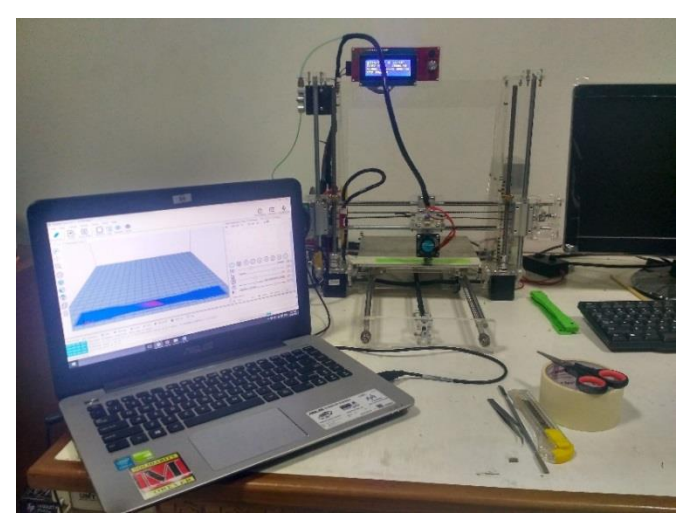

Gambar 3.25. Proses *Printing*

Prosedur pengoperasian dan pencetakan spesimen dengan mesin 3D *printer* adalah sebagai berikut:

- 1. Menyiapkan filamen ABS yang akan digunakan dalam penelitian. Dan memasangkan filamen pada mesin printer 3D.
- 2. Mencolokkan kabel *power* dan menekan tombol *ON* pada saklar *printer*  3D.
- 3. Menghubungkan 3D *printer* dan laptop dengan kabel USB, selanjutnya menjalankan *software* Repetier-Host dan melakukan proses *slicing* pada gambar desain CAD.
- 4. Menekan tombol *connect* pada *toolbar* yang terdapat pada *user interface* Repetier-Host.
- 5. Kemudian menekan tombol *print*.
- 6. Selanjutnya proses pencetakan dapat dimonitor dengan melihat tampilan pada *user interface* Repetier-Host. Terdapat *tab termperature curve* menampilkan grafik temperatur yang digunakan selama proses pencetakan berlangsung secara *real times*.
- 7. Setelah proses pencetakan selesai, selanjutnya memberikan jeda sekitar tiga sampai lima menit untuk menurunkan temperatur pada bagian *layer* yang paling akhir dicetak. Hal ini bertujuan agar pada saat proses pengangkatan produk tidak mengalami kerusakan atau terdeformasi karena produk masih terlalu lunak untuk dilakukan proses pelepasan dengan *bed*.
- 8. Melakukan proses pengangkatan spesimen menggunakan *praying tools*.

Proses terakhir melakukan *finishing* pada spesimen untuk menghilangkan bagian *brim* yang menempel pada *layer* bawah.

#### **3.11. Pengukuran Akurasi Dimensi**

Pada penelitian ini spesimen hasil pencetakan 3D *printing* dilakukan pengukuran untuk mengetahui tingkat akurasi produk. Dimensi spesimen mengacu pada standar ASTM D-638 tipe 1. Pengukuran dilakukan menggunakan *vernier caliper* atau jangka sorong dan dicatat besarnya nilai penyimpangan yang terjadi pada dimensi spesimen. Data ukuran acuan sesuai ASTM D-638 tipe I ditunjukan pada gambar 3.26 dan tabel 3.8

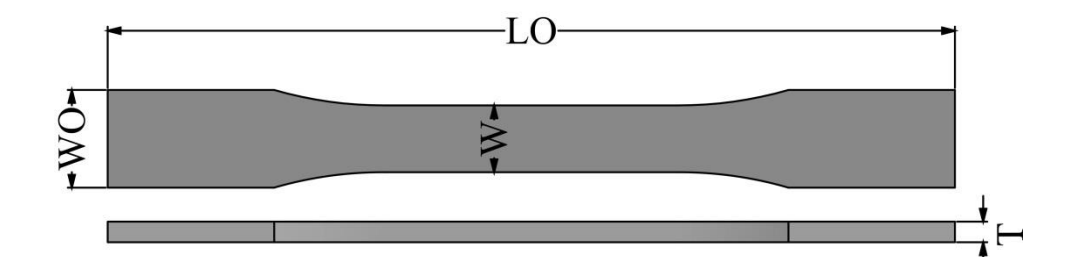

Gambar 3.26. Bagian spesimen yang diukur

| Bagian              | Ukuran (mm) |  |
|---------------------|-------------|--|
| LO (length overall) | 165         |  |
| WO (width overall)  | 19          |  |
| W (width of narrow) | 13          |  |
| T (thickness)       |             |  |

Tabel. 3.8. Ukuran spesimen ASTM D-638 tipe 1

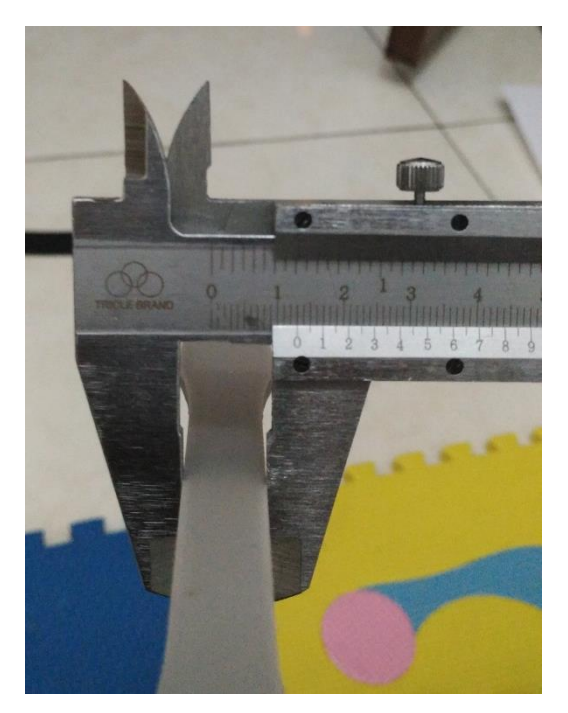

Gambar 2.7. Proses pengukuran dimensi

### **3.12. Pengujian Tarik**

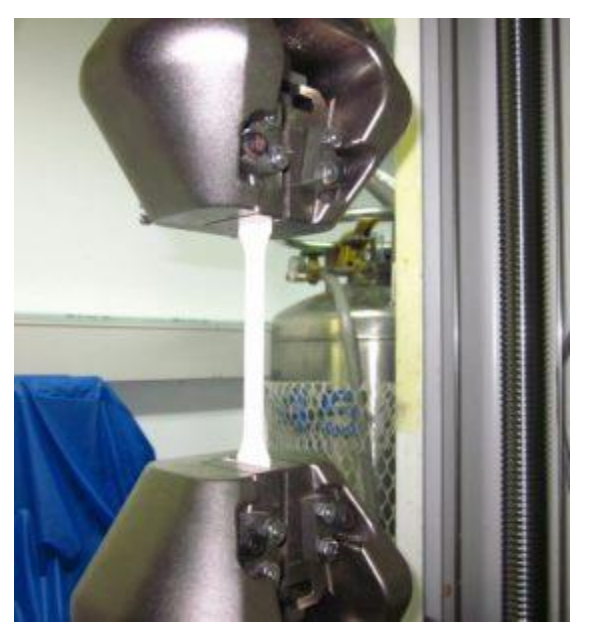

Gambar 3.28. Proses pengujian tarik Langkah-langkah proses pengujian kuat tarik meliputi:

- 1. Mengukur panjang spesimen.
- 2. Menghidupkan alat uji kuat tarik zwick roell dan komputer untuk operasional mesin.
- 3. Memasang benda uji dalam cekam mesin uji, sesuai dengan tanda yang telah ditentukan dengan menekan *UP* atau *DOWN* untuk menaik dan menurunkan cekam.
- 4. Menghidupkan *Zwick TestXpert 11.0 program.*
- 5. Mengisi data material pada *Method Window* :
	- a. *Sample,* untuk data material meliputi: *Shape, Gauge, Grip, Length*.
	- b. *Prepare Test*, untuk menentukan mode pengujian.
- *6.* Membuat *display* pengujian dengan membuka *Report Screen*, meliputi: *test no, test date* dan nama material*.*
- 7. Melakukan pengujian dengan menekan tombol *TEST* pada *tool box.*
- 8. Mencetak hasil pengujian dengan menekan *PRINT.*
- 9. Melepaskan material dari cekam pada mesin uji dan mengukur panjang material pada daerah yang telah ditandai.